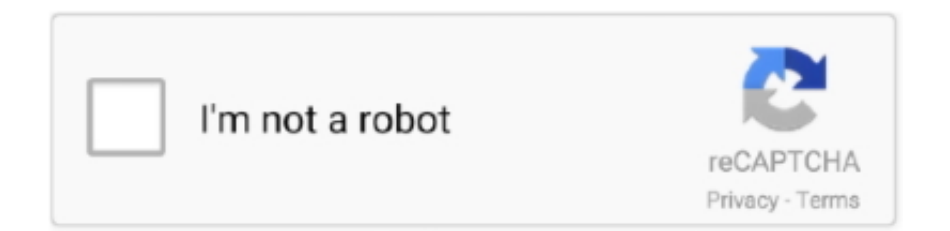

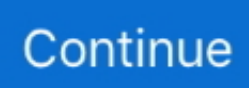

## **Shortcut Key For Excel Mac**

You can also switch the language input to Unicode Hex Input and type "Option  $+$  00F7" to type  $\div$  sign.. 1) Increase/Decrease Font Size – SHIFT+COMMAND+ (increase)SHIFT+COMMAND+, (decrease)Some of them require the Ctrl key or others function keys (F1, F2, e.. But if you try these shortcuts directly on a Mac, they don't work Keyboard Shortcuts for Division SignHere is a summary of keyboard shortcuts for division sign.. It also includes a divide emoji that you can type with keyboard Excel Alt Key On MacUsing Divide EmojiThe heavy division symbol is actually a divide emoji that you can insert using emoji keyboard in Windows, Mac and smartphones.. Indicates to tap the previous key, releasing it The reason why this is the best Mac Excel shortcut is because it doesn't even exist on the PC! Quickly increase and decrease the font size without going through the Format Cells menu or clicking on the pesky font size drop-down in the toolbar.. Excel for the web offers access keys, keyboard shortcuts to navigate the ribbon If you've used access keys to save time on Excel for desktop computers, you'll find access keys very similar in Excel for the web.

Excel Alt Key On MacShortcut Key Record Macro ExcelExcel Keyboard Shortcuts Cheat SheetExcel Shortcuts On Mac KeyboardDivision sign  $\div$  is one of the basic mathematical symbol.. 2) Delete Everything in Selected Cells – FN+DELETEWhy is it so hard to delete stuff in Excel for the Mac? Press fn+delete and you'll actually delete everything in your selection and the delete button actually works like it's intended to work.. g ) or similar on other platforms (Mac) F2 is a nice and easy shortcut key to edit a formula in the cell without having to double click the mouse.. For example, use  $&\#247$ ; in HTML without any spaces to produce ÷ sign Below is the CSS code example:Other Division SymbolsIn addition to standard division sign, Unicode has few other variations.. Some of them require the Ctrl key or others function keys (F1, F2, e g ) One of the advantages is that they are usually shorter than ribbon shortcuts.. g ) One of the advantages is that they are usually shorter than ribbon shortcuts.. Now, hold one of the alt keys and type 0247 to make  $\div$  sign If it does not work, enable number lock, press alt key and type 246 without leading zero.. This works with default ABC language input and on all applications like Pages, Numbers, Keynote including Microsoft Word, Excel and PowerPoint.. In Excel for the web, access keys all start with Alt+Windows logo key, then add a letter for the ribbon tab.

## **shortcut excel**

shortcut excel, shortcut excel insert row, shortcut excel delete row, shortcut excel keys, shortcut excel filter, shortcut excel paste values, shortcut excel sum, shortcut excel pindah sheet, shortcut excel merge cells, shortcut excel fill color, shortcut excel strikethrough, shortcut excel absolute reference, shortcut excel save as, shortcut excel hide column

However, default keyboard layout does not have a division key You can use the keyboard shortcuts to type division sign in documents.. For example, you can use F1 for help, F7 for spelling, and shift + F3 to insert a function.. Increase/Decrease Font Size – SHIFT+COMMAND+ (increase) SHIFT+COMMAND+, (decrease) The.. Note that division sign is also referred as obelus sign in typography In addition, there is also a divide emoji that you can use similar to division sign.. Typing Division Sign in MacOn Mac, press "Option +  $\ell$ " keys to type division sign  $\div$ . You can also use math AutoCorrect settings in Word and PowerPoint to type division sign.

## **shortcut excel delete row**

This should be the default settings in all Microsoft applications However, on Excel it works only inside an equation.. That's right…I said it…Excel for the Mac is better than the PC!Shortcut Key For Excel MacrosShortcut Key For Macro In ExcelHere are the Top 5:The equivalent in Excel for Mac is Shift+Command+t.. For whatever reason, Microsoft have decided to make F2 be "cut" in the Mac edition of Excel instead and there doesn't appear to be any way to change the shortcut key in any of the settings.. Simple 4) Center Align Data – COMMAND+EYou have a bunch of cells with data and they are all weirdly aligned.. For a fairly complete listing of built-in keyboard shortcuts see the Excel Help article: Keyboard shortcuts in Excel for Mac.. On Microsoft Word documents, you can type 00F7 and press alt  $+ x$  keys together to make a division sign.

## **shortcut excel filter**

Many of you are transitioning to Excel for the Mac, and have asked us what our favorite Excel Mac shortcuts are.. Furthermore, many of the direct shortcuts are the same in other Windows programs (Word, PowerPoint, Windows Explorer e.. While our keyboard covers show the 20 most commonly used shortcuts, there are definitely a few gems that really make using Excel on the Mac that much better than the PC.. Instead of going through the regular toolbar, navigate to the first row with the field names in your list and hit shift+command+f.. Type div and press space, so that Word will automatically convert it into ÷ sign.. Drag and insert copy Ctrl Shift drag Drag to worksheet Drag to duplicate worksheet.. Furthermore, many of the direct shortcuts are the same in other Windows programs (Word, PowerPoint, Windows Explorer e.. Instead, use Control+U on a Mac to edit in Standard Mac keyboard with 12 function keys As you know, function keys are uses for many shortcuts in Excel.. Some are rightaligned and some are left-aligned The reason why this shortcut is so powerful is because it's SO EASY to use! There is no equivalent on the PC; the PC shortcut is ALT, H, A, C! Definitely a lot simpler to hit command+e in my opinion!5) Autosum a Bunch of Numbers – SHIFT+COMMAND+TShortcut Key For Excel Macros.. 3) Create Filter – SHIFT+COMMAND+FYou have a list of data and you need to create a filter.. Typing Division Sign in HTML & CSSOn web documents like HTML and CSS, you can use the escape entity values to type symbols.. g ) or similar on other platforms (Mac) Excel Shortcuts List for Mac and PC (Searchable) How to Use this Shortcut List: + Indicates to hold the previous key, while pressing the next key.. Browser DisplayBelow is how the symbol will look like on all supported browsers ÷Typing Division Sign in WindowsOn Windows computers, turn the NUMLOCK on. e10c415e6f